## **AutoCAD Registration Code Free [Win/Mac]**

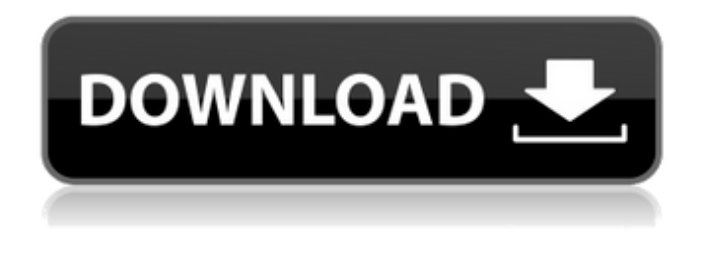

## **AutoCAD Crack+**

With the release of AutoCAD 2015, the company introduced a cloud-based design solution in which all the software is accessible from anywhere on any device connected to the Internet. Using cloud computing means you can work from home, or from any location with an Internet connection. Whether you want to create architectural plans, mechanical blueprints, or simply check on progress on a project, the design process begins with an idea. It then proceeds to a collection of drawings that you then revise and build upon as you develop your ideas into reality. Here are the answers to some frequently asked questions to help you work with AutoCAD. Why AutoCAD? Autodesk AutoCAD software is a powerful and flexible design tool that enables you to create and edit 2D and 3D models, drawings, and related documentation. You can use the powerful tools in AutoCAD and all other Autodesk software to create a wide range of products, from simple drawings, to complex architectural models. Plus, AutoCAD makes it easy to

create and edit 2D and 3D drawings, line drawings, and documentation. What's the best way to start using AutoCAD? When you're ready to start using AutoCAD, it's easy to get started. All you need is a web browser, an Internet connection, and a computer with the Autodesk software installed. You can download the Autodesk software for free for a 30-day trial. What are the different AutoCAD editions? There are different editions of AutoCAD depending on your work environment. AutoCAD Standard: Requires a Windows PC or Mac running Windows 7 or later and Microsoft Office 2016 or later. This is the free edition for personal use and, like the Standard edition, includes support for working on a single drawing in Windows and on a single drawing or application window in Mac. To access the AutoCAD Standard software, launch the AutoCAD 2016 app for Windows or the AutoCAD 2016 app for Mac. AutoCAD LT: For use on a single user computer. Windows only, available for Windows XP and later. AutoCAD LT is perfect for entry-level users who will never need to share work among many people. It offers basic editing and drawing features to allow users to make simple drawings and build basic models. AutoCAD Expert: For use on more than one computer or on a network with shared access

## **AutoCAD Download For Windows**

AutoCAD Cracked Version is a powerful tool that has made a name for itself in the design software market. It comes with an impressive set of tools to help its users create various types of drawings. It's a tool that comes with a host of time-saving features

and commands. AutoCAD may also be used for creating architectural plans and blueprints. Interface The standard user interface of AutoCAD uses point-and-click methodology. The user interface also includes contextual menus, options windows, and a toolbar. The user interface is made up of two main categories: the model area and the drawing area. The model area is a space where the user can create and edit the model. All new drawings are created in the model area. The drawing area is a space where the user can create and edit the plan view drawing. Most operations can be performed on both areas. The model area also includes a task bar which provides a space for managing the undo, redo, and the other functions. The task bar can also be toggled on and off. The drawing area also includes a task bar which has only the default command functions. Modeling There are six basic types of objects in the model area. Geometric objects

– Used for creating various geometric shapes and for making measurements. Layout elements – Used for laying out components such as windows, walls, doors, rooms, and so on. Entity references – Used for storing the name, data, and dimensions of entities. Text – Used for typing information in the drawing area. Lines – Used to connect two geometric objects. Elements – Used for creating components such as doors, windows, columns, roofs, walls, and so on. Toolbars To open the toolbars, simply click on a toolbar icon on the task bar. The task bar has icons for all the tools that can be used on the drawing area. These include the function tools, the selected tools, and the view tools. Function tools are used to create

drawings. Selected tools are used to create particular types of drawings. View tools are used to preview the work area and to set

view settings. To create a new drawing in the model area, click on the Create New Draw button on the toolbar. Keyboard Shortcuts A number of keyboard shortcuts can be used for creating and editing drawings. These include: Create and view commands – Draw (equivalent to Ctrl a1d647c40b

## Alternate downloads Download the zip or exe package from the [Home]( page for your operating system. For Linux you can find the binary in /opt/autocad/install/bin/linux/. ## Prerequisites Windows: - MS Office is required for AutoCAD to load the license key - Turn off Windows Firewall on the Autodesk servers or the license will not work properly - You will need the Autodesk connection tools if you have an Autodesk connection - You will need the Autodesk software Mac: - Mac OS X is required for AutoCAD to load the license key - You will need the Mac OS X App Store and the Autodesk software Unix: - GNU/Linux is required for AutoCAD to load the license key - You will need the Autodesk software Linux: - GNU/Linux is required for AutoCAD to load the license key - You will need the Autodesk connection tools if you have an Autodesk connection - You will need the Autodesk software ## Alternatives \* [Autocad for Linux]( and [Autodesk 3D Community Edition]( \* [Autocad for Windows]( \* [Autodesk 3D Community Edition]( ## Next steps - [learn how to create a new drawing](/docs/creating-a-new-drawing/autoc

## **What's New in the?**

Snap to selected parts in a 3D model: Simply select the part you want to snap to, and it automatically snaps the exact location of the part and line orientation. This is a major improvement over "Snap to this point" and "Snap to line", where you have to select the

point/line manually. (video: 1:39 min.) See upcoming drawings in the Design Center. You can now preview upcoming drawings in the Design Center by typing the first few characters of the drawing name in the search box and pressing Enter. (video: 0:47 min.) Save time and paper with Paperless Design: Save many hours of CAD and paper-work by automatically calculating and capturing most of your common design conventions in one place. Copy attributes from existing drawings directly to new drawings without having to open them first. (video: 2:05 min.) Get better feedback from your AutoCAD drawings with the new Dynamic Input Dialog. You can now set up design preferences, such as the materials you want to work with, while you're drawing. When you open a drawing, you can choose which material you prefer to start the drawing with, and add other materials as you work. The Dynamic Input Dialog also includes options to customize the preferences for new drawings that are open. (video: 1:50 min.) Create and modify attributes for anything: Edit and view attributes of anything, including objects and text. Select an object and hit F2 to create an attribute. Select a range of text and hit F3 to create an attribute. (video: 2:09 min.) Easily track values across multiple layers: Get an overview of your drawings in a more visual way. Layers let you keep track of related objects across a large number of drawings. All objects in a layer are always together, and you can easily group, edit and export layers. The new group icon will show you all layers for one drawing. (video: 0:32 min.) Rapidly handle professional drawing issues: In some situations, you may need to mark up a drawing. You can now mark up text in the drawing in a professional manner, including placing symbols, drawing lines, or

inserting picture and path objects. Markup tools have been improved, including a new Stroke features. (video: 1:38 min.) Integrated DGN editor:

**System Requirements For AutoCAD:**

Minimum: OS: Windows 7/8/8.1/10 (64-bit) Processor: Intel Core i3 2.6 GHz or better Memory: 4 GB RAM Graphics: NVIDIA GTX 460 or AMD HD 7870 or better DirectX: Version 11 Network: Broadband Internet connection Storage: 6 GB available space Additional Notes: You must enable gamepad control on your PC. You can do this by enabling the option for the game to use a gamepad under Settings. Recommended